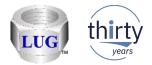

# iDoctor Updates (August 10<sup>th</sup> 2018 to present)

Ron McCargar iDoctor development IBM i Global Support Center

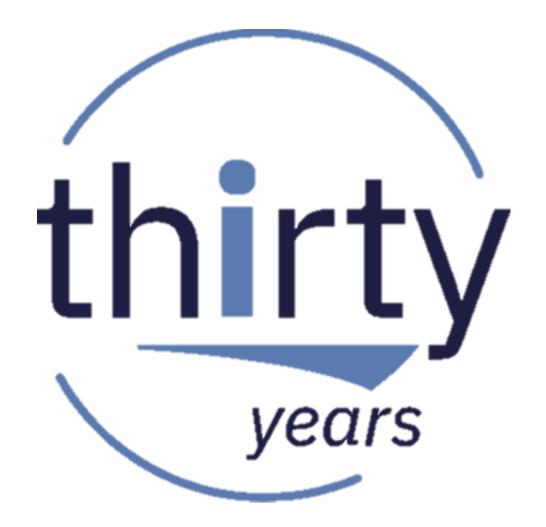

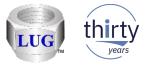

#### Currently recommended "stable" builds

- IBM internal:
  - Latest client is 1334 (Oct 9th)
  - Latest "stable" client is 1328 (Sept 5th)
- IBM external:
  - Latest client is 1334 (Oct 9th on ftp site only)
  - Latest "stable/announced" client is 1325 (Aug 7th)

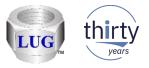

# Oct 2018 (1334) – Multiple column sort from graph legend

• Sort option from graph legend now supports multiple columns. Use this to reorder the data based on the summation of the columns you have selected.

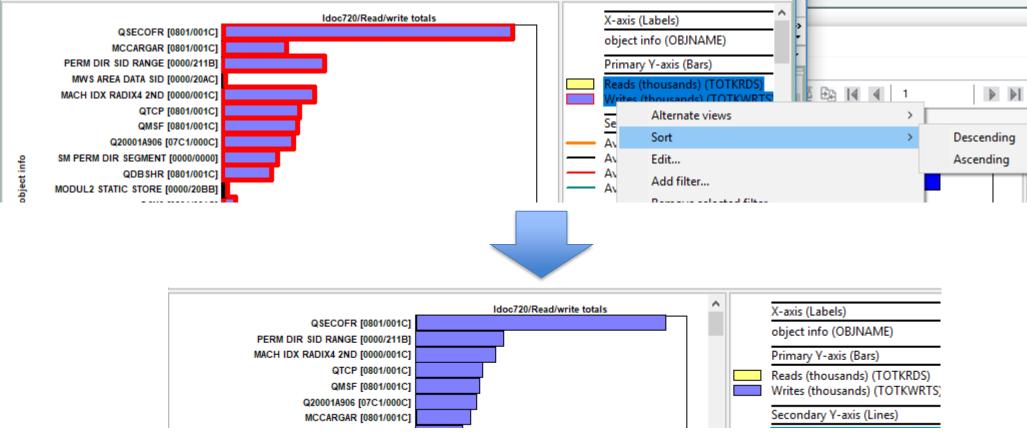

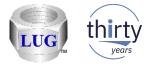

# Oct 2018 (1333) – Toggle graph format button

OVER CRUTCH AND COMPANY AND CONTRACT OF A

Button on toolbar can now be used to quickly convert ranking graphs from vertical to ۲ horizontal bars and vice versa.

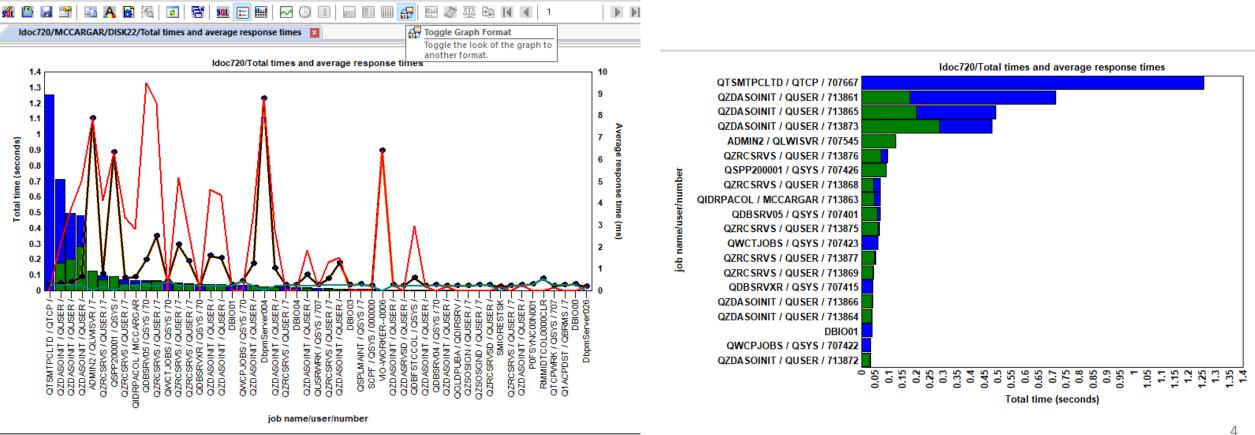

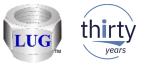

#### Oct 2018 (1333) – Clock icon use did not change SQL statement

• Using the clock icon on a graph to change the time grouping and then viewing the SQL statement, would not show the correct/updated SQL statement and has been fixed.

| 🖏 iDoctor Data Viewer - #1 - [Idoc720/QPFRDATA/Q279183002/Collection ov                                                                                                    | verview time signature]                                                       |                                                               |
|----------------------------------------------------------------------------------------------------|-------------------------------------------------------------------------------|---------------------------------------------------------------|
| File Edit View Window Help                                                                                                    |                                                                               |                                                               |
| M       Image: Sector And Amage: Sector And Amage: Sector Amage: Sector A | Set current as default                                                        |                                                               |
| GROUP BY INTNUM                                                                                                    | Collected interval size                                                       |                                                               |
| ) IDLECNT ON<br>IDLECNT.INTNUM = QSY.INTNBR AND IDLECNT.MBRNAME = QSY.MBF                                                                                                    | 5 minute intervals<br>10 minute intervals                                     |                                                               |
| GROUP BY SUBSTR(CHAR(INTENDSTR), 1, 15)    CHAR(INTEGER(INTEGE<br>ENDWITH                                                                                                    | 15 minute intervals<br>30 minute intervals                                    | DOUBLE(5))))                                                  |
| this part will combine the overview SQL with the colinfo subquery to a<br>SELECT 'IDOC720' AS SYSCREATEDON, OVERVIEW.*, X.*, CASE WHEN JW<br>HASDW<br>FROM OVERVIEW LEFT OUTER JOIN (SELECT INTENDSTR AS INTENDSTF                                                                                                    | 1 hour intervals<br>4 hour intervals<br>8 hour intervals<br>12 hour intervals | ist within each CS interval<br>ASE WHEN PACOL <> '' THEN 90 E |
| 900<br>850<br>800                                                                                                    | 24 hour intervals<br>Monthly intervals<br><b>All data</b>                     | 10<br>95<br>90<br>85                                          |
| 750<br>700<br>650                                                                                                    |                                                                               | 80                                                            |

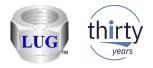

#### Oct 2018 (1333) – CSI default drill down not showing up

Idoc730/Collection overview time signature

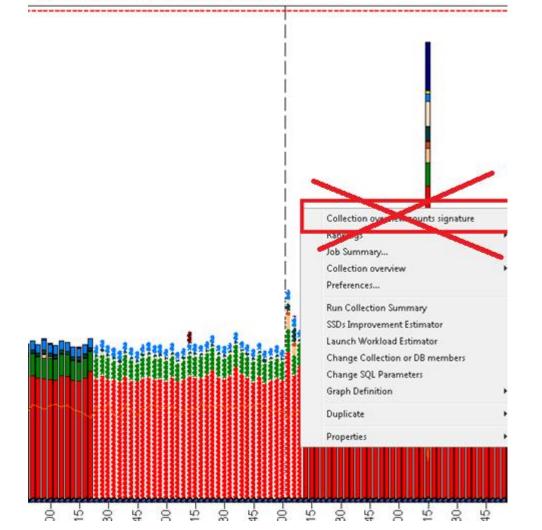

 When drilling down from the Collection overview time signature graph (with 1332), fixed an issue where the default drill down option would appear as the "Collection overview counts signature" graph instead of the Dispatched CPU wait bucket rankings by thread graph.

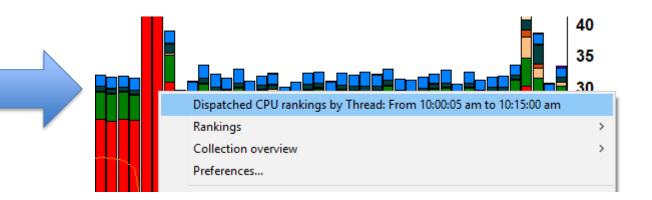

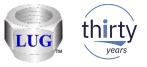

# Oct 2018 (1333) – Time groupings will now show YYYY-MM-DD format

In all iDoctor time-based graphs that support use of the clock icon, the following 3
groupings will now always show the year month and day in the label on the X-axis. (YYYYMM/DD format)

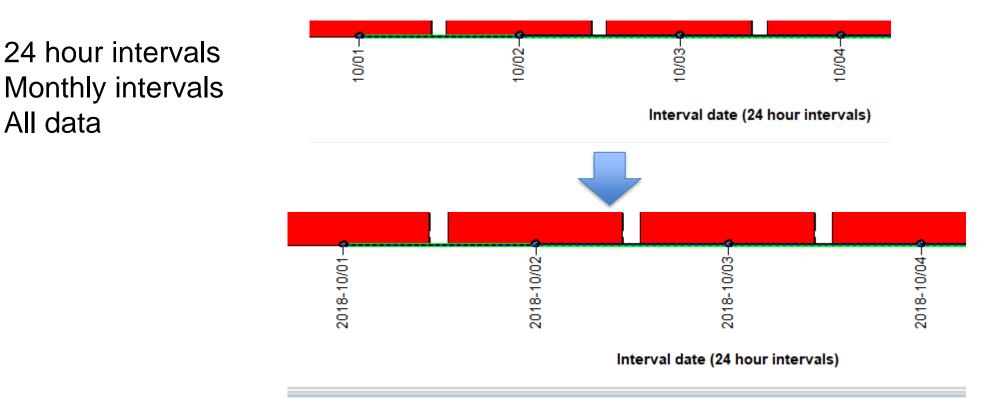

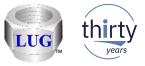

# Oct 2018 (1333) – On IBM i the nmon import procedure no longer worked

The nmon import stored procedure on IBM i no longer worked on some systems due to ulletapparent changes to SQL syntax and use of SQL reserved words.

10/04/18 16:45:03 Ctcprf72 SQL0199 - Keyword PAGE not expected. Valid token> 10/04/18 16:47:11 Ctcnrf72 10/04/18 16:47:11: File sent successfully (28 seconds) nut C:\nmon\Chadle\test nmon /tmn/test nmon

▼ 10/04/16 10:45:05 Ctcpf172 10/04/16 10:45:05: File sent successfully (22 seconds) - put C:\nmon\Chanle\test.nmon\tmp/test.nmon QSYS/RUNSQL SQL('Call gidrgui/QIDRNMCDB2 ("MCCARGAR", "C001", 0, "/t

Also corrected an issue where the GUI would incorrectly load the 6.1 version instead of the ٠ 7.1 version of the stored procedure on 7.1+ systems.

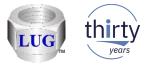

# Oct 2018 (1333) – QMGTOOLS install change

• When installing QMGTOOLS, updated the installation so the QMGTOOLS library SAVF is transferred BEFORE clearing the QMGTOOLS library, just in case it fails to FTP.

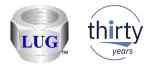

#### Oct 2018 (1333) – Y2 field changes in JW graphs

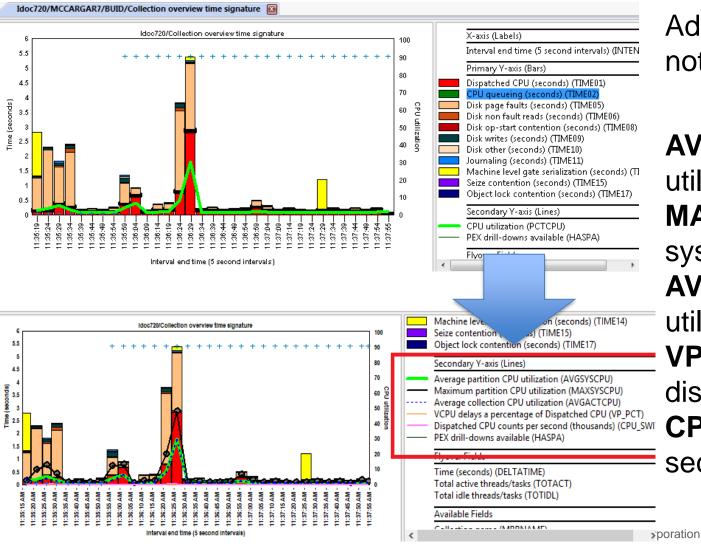

Added extra fields to the Y2 axis whether or not collection summary analysis done.

AVGSYSCPU - average system CPU utilization MAXSYSCPU - maximum interval average

system CPU utilization

**AVGACTCPU** - average collected CPU

utilzation

**VP\_PCT** - VCPU delays as a percentage of dispatched CPU

**CPU\_SWITCH** - Dispatched CPU counts per second (thousands)

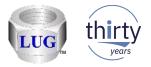

#### Oct 2018 (1333) – Added Virtual CPU delay graph to JW

• At 7.1+ added the Virtual CPU delays graph to Job Watcher in the Wait graphs folder.

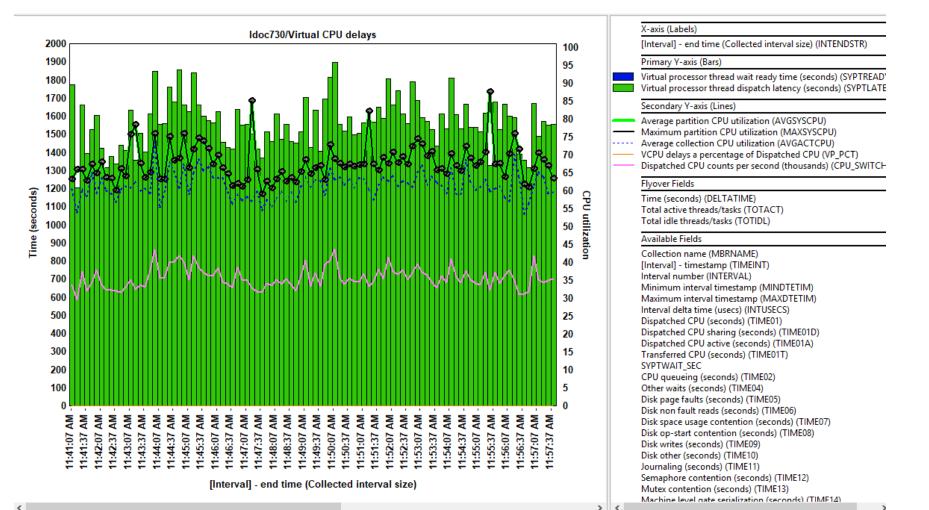

11

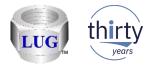

# Oct 2018 (1333) – New google search options

- Added support to do a google search from the following locations in iDoctor:
  - 1. From the graph legend by right-clicking on a field description (and short name).

2. From the table below a graph by right-clicking on a column header. 2 options are given: search on the the field description (and short name) or search on the value last selected in the table in the curent column.

3. From any table in the Data Viewer you can right-click, any column header or cell value and do a search in the same ways as #2 above.

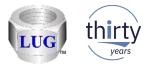

#### Oct 2018 (1332) – Find option – SQL tab

In the SQL tab of a report definition's properties (either from graph search or user-defined reports), a new Find (text) option has been added to let you find something of interest in the SQL statement.

| raph De                                                  | finition                                                                               |                                                                                                    |                                           |                                  |                                  |                         |                                  |                                     |                               |     |
|----------------------------------------------------------|----------------------------------------------------------------------------------------|----------------------------------------------------------------------------------------------------|-------------------------------------------|----------------------------------|----------------------------------|-------------------------|----------------------------------|-------------------------------------|-------------------------------|-----|
| General                                                  | X-axis                                                                                 | Primary Y-axis                                                                                                    | Secondary                                 | Y-axis                           | Flyover                          | SQL                     |                                  |                                     |                               |     |
| Para                                                     | meterized                                                                              | d SQL statement:                                                                                                    | Find:                                     | QAPM                             |                                  |                         | Next                             | Previo                              | us                            |     |
| case<br>END<br>case<br>END<br>case<br>END<br>case<br>END | when S<br>AS INT<br>when S<br>AS INT<br>when S<br>AS INT<br>when S<br>AS INT<br>AS INT | ER_AVGUS1,<br>GUM(INTER_TOT<br>ER_AVGUS2,<br>GUM(INTER_TOT)<br>ER_AVGUS3,<br>GUM(INTER_TOT)<br>ER_AVGUS4,<br>GUM(INTER_TOT)<br>ER_AVGUS5,<br>GUM(INTER_TOT)<br>ER_AVGUS5,<br>GUM(INTER_TOT) | 73) = 0 THE<br>74) = 0 THE<br>75) = 0 THE | N 0 ELSE<br>N 0 ELSE<br>N 0 ELSE | E SUM(IN<br>E SUM(IN<br>E SUM(IN | -<br>ITER_TC<br>ITER_TC | DTUS3)/S<br>DTUS4)/S<br>DTUS5)/S | SUM(INTER<br>SUM(INTER<br>SUM(INTER | R_TOT3)<br>R_TOT4)<br>R_TOT5) | ^   |
| END<br>BIGI<br>BIGI<br>ABS                               | ) AS INT<br>NT(SUM<br>NT(SUM<br>(SUM(IN                                                | SUM(INTER_TOT<br>ER_AVGUS6,<br>M(INTER_TOTBK<br>M(INTER_TOTUS)<br>ITER_TOTBKTU                                                                                                    | TUS))/DOU<br>))/DOUBLE                    | IBLE(100<br>(100000              | 0000) AS<br>)) AS INT            | INTER<br>ER_TOT         | TOTBKT                           | SEC,                                | R_TOT6)                       | ļ   |
| FRO                                                      | _                                                                                      | SECDIFF                                                                                                    |                                           |                                  |                                  |                         |                                  |                                     |                               |     |
| '20'<br>SUE<br>AS I<br>CAS                               | I SUBST<br>STR(DT<br>NTENDS                                                            | MBRNAME>>'AS<br>'R(DTETIM, 1, 2)<br>'ETIM, 7, 2)    '.'   <br>STR, INTSEC,<br>N SYSCTA = 0 TI                                                                                               | II '-' II SUBS<br>SUBSTR(D                | TR(DTE<br>TETIM, S               | TIM, 3, 2)<br>9, 2)    '.'       | SUBSTR                  | JBSTR(D<br>R(DTETIN              | TETIM, 5, 1<br>M, 11, 2)    1       | 2)    '-'   <br>'.000000'     |     |
| CAS<br>SYS                                               | E WHEN<br>SPTU /                                                                       | N SYIFTA = 0 TH<br>DOUBLE(SYSPT                                                                                                    | U) AS SCA                                 | LEDCPU                           |                                  |                         |                                  |                                     |                               | ~   |
| Сору                                                     |                                                                                        | Cody URL                                                                                                    |                                           |                                  |                                  |                         |                                  | ОК                                  | Can                           | cel |

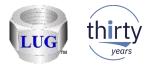

# Oct 2018 (1332) – Graph search pane fixes

- Opening, closing and reopening the graph search pane would crash the GUI.
- Double-clicking graph search results was not showing the properties correctly.
- Gave the graph search results a proper title for the Pane/Tab including the values used on the search (if any)
- Updated the graph search results for CSI graphs related to TLBIEs, Interrupts and Fragmentation (free space map) to include PTFs needed in the Comments column.

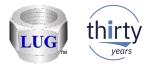

#### Oct 2018 (1331) – Graph search pane

- Added a graph search function /pane that lets you browse the iDoctor report databases for ۲ reports of interest in the IBM i components CSI, Job Watcher and PEX Analyzer.
- This tells you required files, analyses, PTFs and VRMs needed in order for the report to ۲ appear and/or show data.

| BM iDoctor for IBM                                | 1 i C01332 [C:\IDO           | CTOR\V81\EXE\DEBUG2\IDOCTOR.EXE 10/0          | 3/2018 12:50:22] CA 110-20 - [( | Graph Search       | : Name cont | - 🗆                        | $\times$ |
|---------------------------------------------------|------------------------------|-----------------------------------------------|---------------------------------|--------------------|-------------|----------------------------|----------|
| <u>F</u> ile <u>E</u> dit <u>V</u> iew <u>I</u> I | BM i <u>W</u> indow <u>H</u> | lelp                                          |                                 |                    |             |                            |          |
| 🏽 🛛 💽 💿 📾                                         | ı   🔑 🔒 🧷 🐇                  | \$ \$ 🖗 🚺 🖻 🗙 🖀 🔎 🗟 🗛                         | . 🛛 🗃 🖸 🐨 🔤 🔤 🤅                 | 3 🚺 🙆              | -           |                            |          |
| SRAPHS                                            |                              |                                               |                                 |                    |             |                            | <b>д</b> |
| Report name contains:                             | interrup                     | VRM:                                          | ~ <u></u>                       | Search             | Open a      | new results wind           | low      |
| SQL contains:                                     |                              | Include: 🗹 Collection                         | on location only 🛛 Graphs       | s 🗌 Table          | es 🗌 JW [   | ⊡CSI □PEX                  | (        |
| IBM i Connections                                 | Graph Search:                | Name contains 'interrup', Collection location | 1 only - #1  🛛                  |                    |             |                            | •        |
| Graph search                                      | Location                     | Report name                                   | Folder                          | Min Max<br>VRM VRM |             | Analyses SQRYC<br>required | SQ       |
|                                                   | CS Collection                | Interrupts counts totals                      | System graphs -> Interrupts     | 720 999            | QAPMSYSINT  | SUM                        | IN       |
|                                                   | CS Collection                | Interrupts counts categorized totals          | System graphs -> Interrupts     | 720 999            | QAPMSYSINT  | SUM                        | IN       |
|                                                   | CS Collection                | Interrupts rates totals                       | System graphs -> Interrupts     | 720 999            | QAPMSYSINT  | SUM                        | IN       |
|                                                   | CS Collection                | Interrupts rates categorized totals           | System graphs -> Interrupts     | 720 999            | QAPMSYSINT  | SUM                        | IN       |
|                                                   |                              | Interrupts total time categorized totals      | System graphs -> Interrupts     | 720 999            | QAPMSYSINT  | SUM                        | IN       |
|                                                   |                              | Interrupts average time categorized totals    | System graphs -> Interrupts     | 720 999            | QAPMSYSINT  | SUM                        | IN       |
|                                                   | CS Collection                | Interrupts total time differences             | System graphs -> Interrupts     | 720 999            | QAPMSYSINT  | SUM                        | IN       |
|                                                   | <                            |                                               |                                 |                    |             |                            | >        |
| Graph search\Cs collecti                          | 0.0                          |                                               |                                 |                    | 1 7 of      | 7 objects                  |          |

15

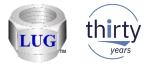

#### Oct 2018 (1331) – Graph search pane (continued)

 When viewing the properties by double-clicking one of the results you can view the graph settings used as well as the parameterized SQL statement for the report.
 Note: The properties interface is read only.

| Graph Definition                                                                                                    | × Graph                                                                                                    | Definition                                                                                                    |                                                                                                    |                                                                                               |                                                                                          | ×                 |
|----------------------------------------------------------------------------------------------------|----------------------------------------------------------------------------------------------------|----------------------------------------------------------------------------------------------------|----------------------------------------------------------------------------------------------------|-----------------------------------------------------------------------------------------------|------------------------------------------------------------------------------------------|-------------------|
| General       X-axis       Primary Y-axis       Secondary Y-axis       Flyover       SQL         Graph       Interrupts counts totals         description:       Graph type:       Vertical stacked bar       Horizontal bar graphs cannot display a secondary Y-axis.         Bars per page override:       This value (if any) overrides the bars per page value on the Preferences window. | Gener<br>Pa<br>E<br>C<br>C<br>C<br>C<br>C<br>C<br>C<br>C<br>C<br>C<br>C<br>C<br>C<br>C<br>C<br>C<br>C<br>C | ral X-axis Primary Y-axis<br>arameterized SQL statement:<br>ND AS INTER_AVGUS1,<br>ase when SUM(INTER_TOT2<br>ND AS INTER_AVGUS2,<br>ase when SUM(INTER_TOT3<br>ND AS INTER_AVGUS3,<br>ase when SUM(INTER_TOT4<br>ND AS INTER_AVGUS4,<br>ase when SUM(INTER_TOT4                                                                                                    | Find: QAPM<br>2) = 0 THEN 0 ELSE<br>3) = 0 THEN 0 ELSE<br>4) = 0 THEN 0 ELSE                                | E SUM(INTER_TOTU<br>E SUM(INTER_TOTU<br>E SUM(INTER_TOTU                                      | S3)/SUM(INTER_TC<br>S4)/SUM(INTER_TC                                                     | T2)<br>T3)<br>T4) |
| Minimum VRM: 720 Maximum VRM: 0 0 = no max<br>Location: iDoctor-supplied C:\Program Files (x86)\IBM\iDoctor\iDocCS.mdb<br>QAIDRGPH table CS SUM INTERRUPTS 2180 SREFNO 1231 Ope                                                                                                    | E<br>B<br>B<br>IN                                                                                          | ND AS INTER_AVGUS5,<br>ase when SUM(INTER_TOT(<br>ND AS INTER_AVGUS6,<br>IGINT(SUM(INTER_TOTBKT<br>IGINT(SUM(INTER_TOTBKTUS)<br>NTER_TOTSECDIFF<br>ROM                                                                                                    | US))/DOUBLE(100)<br>)/DOUBLE(100000)                                                                        | 00000) AS INTER_TO<br>0) AS INTER_TOTSE                                                       | TBKTSEC.<br>C.                                                                           | Τ6)               |
|                                                                                                    | S<br>S<br>A<br>C<br>P<br>C<br>S<br>S                                                                       | <ul> <li></li> <li>(UNIONSTART&gt;&gt;     <li>(ELECT '&lt; <li><mbr></mbr>BRNAME&gt;&gt;' AS     <li>(0) II SUBSTR(DTETIM, 1, 2) II '' II '' I</li></li></li></li></ul> | I <sup>(</sup> II SUBSTR(DTE<br>SUBSTR(DTETIM, S<br>EN 0 ELSE SYSPT<br>EN 0 ELSE SYIFUS,<br>U) AS SCALEDCPU | TIM, 3, 2)    ''    SUBS<br>9, 2)    ''    SUBSTR(D<br>U/DOUBLE(SYSCTA<br>/DOUBLE(SYIFTA) * 1 | TR(DTÉTIM, 5, 2)    '-<br>TETIM, 11, 2)    '.000(<br>) * 100 END AS<br>100 END AS INTPCT | 00'<br>CPU,       |
| Copy Copy URL OK Cano                                                                                                    | Co                                                                                                    | Copy URL                                                                                                    |                                                                                                    |                                                                                               | ОК                                                                                       | Cancel            |

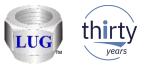

17

#### Oct 2018 (1331) – JW - Most drill downs via SQL tables removed.

- In JW, removed graph drill down support previously found when right-clicking individual SQL tables except ones related to the Job Summary analysis.
  - These did not work in most cases and in some cases did not make sense to appear. This
    includes subfolders like "Collection Summary, Call Stack Summary, Long Transactions", etc.

| IBM i Connections Idoc720: Job Watcher - #1 🔝 |   |                                           |             |               |        |                 |                         |                            |      |
|-----------------------------------------------|---|-------------------------------------------|-------------|---------------|--------|-----------------|-------------------------|----------------------------|------|
| 🖶 🔣 Libraries                                 |   | Description                               | Library     | Collection(s) | VRM    | Comments        | SQL Table Name          | Change date                | Phy  |
| 📮 📲 Aaaaq                                     |   | 🔠 Client and worker interval summary file |             | BUID          | V7R2M0 |                 | Qaidrjwcltsum_buid      | 2018-09-27-14.21.37.827000 | Ĵ Q/ |
| 🖨 📴 SQL tables                                |   | 🗱 Client and worker taskco                |             | DUID          | V7R2M0 |                 | Qaidrjwclt_buid         | 2018-09-27-14.21.34.077000 | ) Q/ |
|                                               |   | Open T                                    | able(s)     |               |        |                 |                         |                            |      |
|                                               |   | Record                                    | Quick View  | v             |        |                 |                         |                            |      |
|                                               |   | Compa                                     | risons      |               |        |                 |                         |                            |      |
|                                               |   |                                           |             |               | 1      |                 |                         |                            |      |
|                                               |   | Favorite                                  | S           | •             |        |                 |                         |                            |      |
|                                               |   | - We its                                  |             |               | Colle  | ction overviev  | w time signature        |                            |      |
| 🛓 📲 🙀 BUID                                    |   | CPU                                       |             | •             | Situat | tional analysi: | s overview time signat  | ure                        |      |
| 🖶 📲 Asdfas                                    |   | Memor                                     |             |               |        | -               | w with dispatched CPI   |                            |      |
| 🖶 📲 Asfasdf                                   |   |                                           |             |               |        |                 |                         | -                          |      |
| 🖶 📲 Bradtest                                  | _ | Physica                                   | - <b>X</b>  |               | Colle  | ction overviev  | w with faulting breako  | lown time signature        |      |
| 🕀 📲 Bradtest2                                 | = | Logical                                   | DB          | •             | Clien  | ts + Workers    | overview time signatu   | re                         |      |
| 🖶 📲 Bsmenges                                  |   | IFS                                       |             |               | Colle  | ction overviev  | w time signature with   | max waits in-progress      |      |
| 🖶 📲 Dfljw0                                    |   | Toucor                                    | sumers      |               | Curre  | ent wait durat  | ion time signature wit  | h max waits in-progress    |      |
| 🖶 📲 Dfljw0b                                   |   |                                           |             |               |        |                 | -                       |                            |      |
| 🖶 🕕 Ibmjw                                     |   | Other g                                   |             |               |        | -               | e with max disk waits i | n-progress                 |      |
| 🕢 👔 Ibmpex                                    |   | Open N                                    | lerged Tabl |               | Curre  | nt wait durat   | ion time signature      |                            |      |

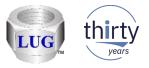

# Oct 2018 (1331) – NMON – SQLite – CPU utilization graph

 Corrected SQL errors with the nmon graph CPU utilization for <CPU #N> when using SQLite as the analysis database.

LOCAL\_SQLITE//AIX6/CPU utilization for CPU01 - #1 LOCAL\_SQLITE//AIX6/CPU utilization for CPU01 - #1 QUERY FAILED! UNABLE TO EXECUTE THE FOLLOWING SQL STATEMENT(S): > SELECT '[' || TRIM((MIN(INTNBR))) || '] ' || SUBSTR((MIN(INTENDSTR)), 12, 2) || ': '|| SUBSTR((MIN(I [1] near ''('': syntax error SQLITE\_ERROR - SQL error or missing database

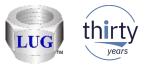

#### Oct 2018 (1331) – NMON – SQLite – Delete collection issues

- Fixed an issue when using nmon and SQLite as the analysis database. Deleting
  collections created using the Merge option would not delete all files in the collection. This
  causes the user to be unable to create new collections (using the merge option) with the
  same name.
- When deleting nmon collections created using SQLite as the analysis database, improved the error handling and process in the remote command status view.

If any file cannot be deleted this will be listed in the results column (and history log). Previously the GUI would indicate the delete was successful when certain files may not have been deleted.

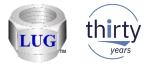

#### Oct 2018 (1331) – JW – Holder chase broken at 7.4

• In JW, the Holder chase drill down sql syntax no longer worked at the next ibm i release due to changes to SQL syntax. Made a work around to handle this.

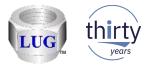

#### Oct 2018 (1331) – CSI – CPU utilization with SMT Context

- Fixes for the CPU utilization with SMT Context graph
  - 1. At 7.1 the calculation for SMT Context was likely incorrect.

2. A 7.2 the extra fields included in the table for total virtual processors and active virtual processors previously would not be able to exceed 32 and has been fixed so the true values are shown.

3. Added total virtual processors and active virtual processors to the graph flyover.

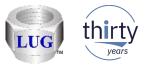

# Sept 2018 (1330) – CSI – CPU utilization for <XYZ> graphs

 Fixed the SQL statement for the CSI drill down graphs CPU utilization for <XYZ>. When graphing multiple collections the results were incorrect.

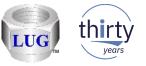

# Sept 2018 (1330) – PEX PDIO By objects (summarized) folder back

• By request, the By object (summarized) folder is back and the 6 graphs within it.

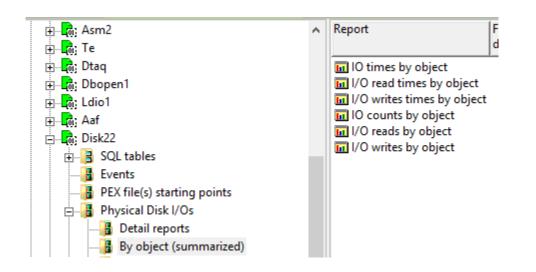

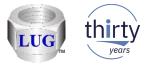

# Sept 2018 (1330) – PEX PDIO sort option fixed

 In Preferences -> PEX the Sort PDIO ranking graphs option was broken and has been updated to add several new options (or type in your own choice will work too.)

| 😫 P | referei | nces           |           |                |              |                 |                 | ×               |
|-----|---------|----------------|-----------|----------------|--------------|-----------------|-----------------|-----------------|
|     | isc.    | Send to        |           | PCOMM<br>PEX   | Power        | Tips            | MDI Tabs        |                 |
| Dis | play    | Clipboard      | File      |                | JW           | Scheduling      | Confirm         | SQL Data Viewer |
|     |         | Viewer repor   |           |                |              |                 |                 |                 |
|     |         | iort PDIO tim  | es rankir | ig graphs by   | 1/O reads    | time instead o  | f total I/O tin | ne              |
|     | For s   | stats hierarch | ical repo | rts indent the | e call lever | field with:     |                 | •               |
|     | Disp    | lay EVENTD     | ESC held  | das: PRT       | PEXRPT a     | bbreviations (9 | SWIN)           | <b>•</b>        |
|     | _       |                |           |                |              |                 |                 |                 |
|     |         |                |           |                |              |                 |                 |                 |

| 😫 Prefer      | ences                                                                                    |                                                                           |                                          |                                   |                    |                    | × |  |  |
|---------------|------------------------------------------------------------------------------------------|---------------------------------------------------------------------------|------------------------------------------|-----------------------------------|--------------------|--------------------|---|--|--|
| Misc.         | Send to IBM                                                                              | PCOMM                                                                     | Power                                    | Tips                              | MDI Tabs           | Tabs Report Genera |   |  |  |
| Display       | Clipboard File                                                                           | PEX                                                                       | JW                                       | Scheduling                        | Confirm            | n SQL Data View    |   |  |  |
| Sort<br>For s | Viewer report option<br>PDIO ranking graph<br>tats hierarchical rep<br>lay EVENTDESC fie | ns by: Total<br>Avera<br>orts ind Total<br>Id as: Total<br>Total<br>Total | ge respons<br>I/O time (T<br>read time ( | TOT_RD_SEC<br>TOT_WRT_S<br>FKRDS) | VGRSP)<br>C)<br>C) |                    |   |  |  |

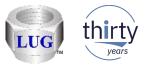

#### Sept 2018 (1329) – JW – Call stack – Program details option

 In JW the call stack window now has an option called "Program details" in the drop down list that lets you see many additional details about the programs found in the call stack.
 Note: This will only work if the "Retrieve program/module details" analysis has been ran on at least one collection in the library.

| Idoc720/QJWDATA/RUN018/JOB WATCHER - CALL STACK INFO - #1                                                                                                    | Interval Details: System Idoc720, Library Qjwdata, Collection Run018 - #1                 |                              |                                  |                                                                      |                                                     |                                      |          |      |
|----------------------------------------------------------------------------------------------------|-------------------------------------------------------------------------------------------|------------------------------|----------------------------------|----------------------------------------------------------------------|-----------------------------------------------------|--------------------------------------|----------|------|
| Record Quick View Call stack Object waited on Wait buckets Physical I/                                                                                                    | Ds   Logical I/Os   Transactions   IFS   SQL   Other statistics   Query                   |                              |                                  |                                                                      |                                                     |                                      |          |      |
| - General:                                                                                                    |                                                                                           |                              |                                  |                                                                      |                                                     |                                      |          |      |
|                                                                                                    |                                                                                           |                              |                                  |                                                                      |                                                     |                                      |          |      |
| Primary thread: QTCPWRK / QSYS / 024711: 00000001                                                                                                    | Interval: D 1 I I I I I                                                                   |                              |                                  |                                                                      |                                                     |                                      |          |      |
| Job subsystem: Job status: DEQW                                                                                                    | Job function: Pool: 2                                                                     |                              |                                  |                                                                      |                                                     |                                      |          |      |
| Current user profile: QSYS Current state: WAIT                                                                                                    | Priority (XPF/LIC): 20/160 Original LIC: 176                                              |                              |                                  |                                                                      |                                                     |                                      |          |      |
| Current or last wait: (342/QMo) Other mi queue wait                                                                                                    | Wait duration: 5.750 days                                                                 |                              |                                  |                                                                      |                                                     |                                      |          |      |
|                                                                                                    | Interval duration: 5.088 seconds                                                          |                              |                                  |                                                                      |                                                     |                                      |          |      |
| donata//dici whichedoea//doeoe/hame                                                                                                    |                                                                                           |                              |                                  |                                                                      |                                                     |                                      |          |      |
| Holding job or task: None detected this interval                                                                                                    | Interval end: 2016-10-12-09.14.45.281000                                                  |                              |                                  |                                                                      |                                                     |                                      |          |      |
| SQL client job: None detected this interval                                                                                                    |                                                                                           |                              |                                  |                                                                      |                                                     |                                      |          |      |
| Call stack contents: Program Details - Stack frames: 22                                                                                                    |                                                                                           |                              |                                  |                                                                      |                                                     |                                      |          |      |
| Call Program Module Procedure                                                                                                    |                                                                                           | Pgm                          | Pam object                       | Pgm description                                                      | Pam LICPGN                                          | /Pgm LICPGI                          | M Pgm Pg | ım ( |
| level model                                                                                                    |                                                                                           | type                         | attribute                        |                                                                      | name                                                | level                                | PTF AP   | AR   |
|                                                                                                    |                                                                                           |                              |                                  |                                                                      |                                                     |                                      | ID ID    |      |
| 器 001 LIC qutde_block_trace                                                                                                    |                                                                                           |                              |                                  |                                                                      | ·                                                   |                                      |          |      |
|                                                                                                    | 5QuTreeQueueCodeFQ2_8TDQSEnum4EnumR12RmprReceiverPCvQ2_2Qu11CompareTypeUIT5Q2_2Qu9MatchTy | p                            |                                  |                                                                      |                                                     |                                      |          |      |
|                                                                                                    | ueue_FR11QmDeqPrefixPcR5MiPtr13QmDequeueType                                              |                              |                                  |                                                                      |                                                     |                                      |          |      |
| A 004 LIC #cfmir                                                                                                    |                                                                                           |                              |                                  |                                                                      |                                                     |                                      |          |      |
| 器 005 LIC syscall_A_portal<br>器 006 OPM QTOCTCPI                                                                                                    |                                                                                           | *PGM                         |                                  |                                                                      | 5770SS1                                             | 999999                               | SI55451  |      |
| 品 007 LIC cblabranch                                                                                                    |                                                                                           | POIN                         |                                  |                                                                      | 5770551                                             | 999999                               | 3133431  |      |
| 器 008 LIC aiuser_program_call_                                                                                                    | oortal                                                                                    |                              |                                  |                                                                      |                                                     |                                      |          |      |
| 品 009 ILE QTOCTCPIP TOTCPJBSPI toQtcpipJobSPI                                                                                                    |                                                                                           |                              |                                  |                                                                      |                                                     |                                      |          |      |
|                                                                                                    |                                                                                           | *PGM                         | CPPLE                            | OTCPIP JOB & OTHER IP FUNCTIONS.                                     | 5770SS1                                             | 999999                               |          |      |
|                                                                                                    | -R18QtcpipRegContext_T                                                                    |                              | CPPLE<br>CPPLE                   | QTCPIP JOB & OTHER IP FUNCTIONS.<br>QTCPIP JOB & OTHER IP FUNCTIONS. |                                                     | 999999<br>999999                     |          |      |
| 器 010 ILE QTOCTCPIP QTOCTCPIP STRTCP_Processing_<br>器 011 ILE QTOCTCPIP QTOCTCPIP main                                                                                                    | R18QtcpipReqContext_T                                                                     | *PGM<br>*PGM                 | CPPLE<br>CPPLE                   |                                                                      | 5770SS1                                             |                                      |          |      |
| 器 010 ILE QTOCTCPIP QTOCTCPIP STRTCP_Processing_<br>器 011 ILE QTOCTCPIP QTOCTCPIP main<br>器 012 ILE QTOCTCPIP QTOCTCPIP _CXX_PEP_Fv                                                                                                    | R18QtcpipReqContext_T                                                                     | *PGM<br>*PGM                 | CPPLE                            | QTCPIP JOB & OTHER IP FUNCTIONS.                                     | 5770SS1<br>5770SS1                                  | 999999                               |          |      |
| 素 010 ILE QTOCTCPIP QTOCTCPIP STRTCP_Processing_<br>器 011 ILE QTOCTCPIP QTOCTCPIP main<br>器 012 ILE QTOCTCPIP QTOCTCPIP _CXX_PEP_Fv<br>윦 013 LIC cblabranch                                                                                                    |                                                                                           | *PGM<br>*PGM                 | CPPLE<br>CPPLE                   | QTCPIP JOB & OTHER IP FUNCTIONS.<br>QTCPIP JOB & OTHER IP FUNCTIONS. | 5770SS1<br>5770SS1                                  | 999999<br>999999                     |          |      |
| ♣ 010 ILE QTOCTCPIP QTOCTCPIP STRTCP_Processing_<br>♣ 011 ILE QTOCTCPIP QTOCTCPIP main<br>♣ 012 ILE QTOCTCPIP QTOCTCPIP _CXX_PEP_Fv<br>♣ 013 LIC                                                                                                    |                                                                                           | *PGM<br>*PGM<br>*PGM         | CPPLE<br>CPPLE<br>CPPLE          | QTCPIP JOB & OTHER IP FUNCTIONS.<br>QTCPIP JOB & OTHER IP FUNCTIONS. | 5770SS1<br>5770SS1<br>5770SS1                       | 999999<br>999999<br>999999           |          |      |
| 묶 010         ILE         QTOCTCPIP         QTOCTCPIP         STRTCP_Processing           값 011         ILE         QTOCTCPIP         QTOCTCPIP         main           값 012         ILE         QTOCTCPIP         QTOCTCPIP         CXX_PEP_Fv           값 013         LIC         cblabranch         aiuser_program_call_           값 015         OPM         QTOCSTCP         QTOCSTCP |                                                                                           | *PGM<br>*PGM                 | CPPLE<br>CPPLE<br>CPPLE          | QTCPIP JOB & OTHER IP FUNCTIONS.<br>QTCPIP JOB & OTHER IP FUNCTIONS. | 5770SS1<br>5770SS1                                  | 999999<br>999999                     |          |      |
| 류 010 ILE QTOCTCPIP QTOCTCPIP STRTCP_Processing_<br>육 011 ILE QTOCTCPIP QTOCTCPIP main<br>유 012 ILE QTOCTCPIP QTOCTCPIP _CXX,PEP_Fv<br>육 013 LIC                                                                                                    | ortal                                                                                     | *PGM<br>*PGM<br>*PGM         | CPPLE<br>CPPLE<br>CPPLE          | QTCPIP JOB & OTHER IP FUNCTIONS.<br>QTCPIP JOB & OTHER IP FUNCTIONS. | 5770SS1<br>5770SS1<br>5770SS1                       | 999999<br>999999<br>999999           |          |      |
| 유 010 ILE QTOCTCPIP QTOCTCPIP STRTCP_Processing_<br>용 011 ILE QTOCTCPIP QTOCTCPIP main<br>용 012 ILE QTOCTCPIP QTOCTCPIP _CXX_PEP_Fv<br>용 013 LIC                                                                                                    | ortal                                                                                     | *PGM<br>*PGM<br>*PGM         | CPPLE<br>CPPLE<br>CPPLE          | QTCPIP JOB & OTHER IP FUNCTIONS.<br>QTCPIP JOB & OTHER IP FUNCTIONS. | 5770SS1<br>5770SS1<br>5770SS1<br>5770SS1            | 999999<br>999999<br>999999<br>999999 |          |      |
| 값         QTOCTCPIP         QTOCTCPIP         STRTCP_Processing                                                                                                    | ortal                                                                                     | *PGM<br>*PGM<br>*PGM<br>*PGM | CPPLE<br>CPPLE<br>CPPLE<br>CPPLE | QTCPIP JOB & OTHER IP FUNCTIONS.<br>QTCPIP JOB & OTHER IP FUNCTIONS. | 5770SS1<br>5770SS1<br>5770SS1<br>5770SS1<br>5770SS1 | 999999<br>999999<br>999999<br>999999 |          |      |
| 유 010 ILE QTOCTCPIP QTOCTCPIP STRTCP_Processing_<br>용 011 ILE QTOCTCPIP QTOCTCPIP main<br>용 012 ILE QTOCTCPIP QTOCTCPIP _CXX_PEP_Fv<br>용 013 LIC                                                                                                    | ortal                                                                                     | *PGM<br>*PGM<br>*PGM<br>*PGM | CPPLE<br>CPPLE<br>CPPLE          | QTCPIP JOB & OTHER IP FUNCTIONS.<br>QTCPIP JOB & OTHER IP FUNCTIONS. | 5770SS1<br>5770SS1<br>5770SS1<br>5770SS1            | 999999<br>999999<br>999999<br>999999 |          |      |

25

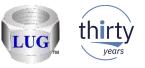

#### Sept 2018 (1329) – JW – Retrieve program/module details analysis

 In JW renamed the analysis "Retrieve program/module information" to "Retrieve program/module details". This was done to provide consistency with the new "Program details" option on the JW call stack.

| Current                     | t or last wai                          | t: (        | 342/QMo) C  | Wait dur   |  |           |  |
|-----------------------------|----------------------------------------|-------------|-------------|------------|--|-----------|--|
| Object                      | waited on:                             | [           | QUSRSYS/    | Interval c |  |           |  |
| Holding                     | g job or tasł                          | c           | None detect | Interval e |  |           |  |
| SQL cli                     | ient job:                              | 1           | None detect |            |  |           |  |
| Call stack                  | contents:                              |             | Program De  |            |  |           |  |
| Call<br>level               | Program<br>model                       | Pro         | gram        | Module     |  | Procedure |  |
| <mark>格 001</mark><br>格 002 | qutde_block_trace<br>vLongWaitReceive1 | 5QuTreeQuei |             |            |  |           |  |

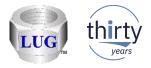

#### Sept 2018 (1329) – JW – New call stack reports options

- When drilling down from a call stack on a single entry, added two new options:
  - Program details
  - Module details

**Note:** This provides additional information about the program or module selected in the call stack.

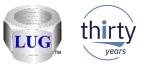

# Sept 2018 (1329) – Power Connections – Create Disk Mapping Check

 When running the Create Disk Mapping function the check for OpenSSH has changed so it should now work with any version installed on the IBM i. Previously it would fail if the version of OpenSSH installed did not match the version of IBM i.

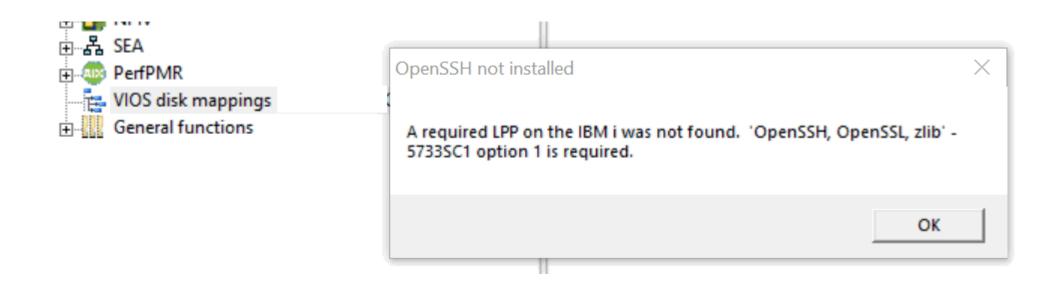

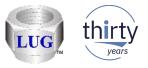

# Sept 2018 (1329) – Power Connections – Create Disk Mapping Authentication Failure

 Fixed a timeout issue with the SSH connection used by MkAuthKeys.jar. This is part of the Create Disk Mapping function and would cause the user to think their user/password was incorrect when this wasn't true. The log provided clues to the true reason for the failure.

java.net.SocketTimeoutException: Read timed out java.net.SocketTimeoutException: Read timed out at java.net.SocketInputStream.socketRead0(Native Method) at java.net.SocketInputStream.socketRead(Unknown Source) at java.net.SocketInputStream.read(Unknown Source) at java.net.SocketInputStream.read(Unknown Source) at trans.Transport.readPacket(Transport.java:290) at trans.Transport.read(Transport.java:154) at trans.Transport.read(Transport.java:134) at ssh.Connection.authenticateUser(Connection.java:606) at ssh.Connection.

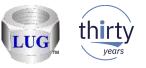

# Sept 2018 (1328) – CSI – Firmware truncated in Collection properties

 In CSI the firmware level in the System tab was truncated to 7 characters when it should have been 9.

| BIBM iDoctor for IBM i C01325 [C:\PROGRAM FIL                   | ES (X86)\IBM\IDOCTOR\IDOCTOR | .EXE 08/07/2018 14:55:24] CA 710-SI66062 - [CSI C                      | ic .                                           |                              |                              |
|-----------------------------------------------------------------|------------------------------|------------------------------------------------------------------------|------------------------------------------------|------------------------------|------------------------------|
| File Edit View IBM i Window Help                                |                              |                                                                        |                                                |                              |                              |
| IBM i Connections Idoc730: Collection Ser                       |                              | 🕄 [] 👫   🐖 🗠   🕒 🚺 🎱 🗸<br>tion 'QPFRDATA/Q244180002' Properties - Id 💽 |                                                |                              |                              |
| General System Pools Disk units Wait Bucket                     | ts Situations                |                                                                        |                                                |                              |                              |
| System information at the time of collection:                   |                              |                                                                        |                                                |                              |                              |
| Description                                                     | Value                        |                                                                        |                                                |                              |                              |
| System name                                                     | IDOC730                      |                                                                        |                                                |                              |                              |
| Version                                                         | V7R3M0                       |                                                                        |                                                |                              |                              |
| Type<br>  Model                                                 | 8231<br>E2B                  | IBM i Connections                                                      | Idoc730: Collection Services Investigator - #1 | CSI Collection 'QPFRDATA/Q24 | 2180002' Properties - Idoc73 |
| Serial number<br>Firmware                                       | 06-6437R<br>AL730_1          | General System Pools                                                   | Disk units Wait Buckets Situations             |                              |                              |
| Allow perf collection for other LPARs<br>Processor feature code | 0<br>539F                    | System information at the t                                            | time of collection:                            |                              |                              |
| Processor feature                                               | 8359                         | Description                                                            | Value                                          |                              |                              |
| · · · ·                                                         |                              | System name                                                            | IDOC730                                        |                              |                              |
|                                                                 |                              | Version                                                                | V7R3M0                                         |                              |                              |
|                                                                 |                              | Туре                                                                   | 8231                                           |                              |                              |
|                                                                 |                              | Model                                                                  | E2B                                            |                              |                              |
|                                                                 |                              | Serial number                                                          | 06-6437R                                       |                              |                              |

Allow perf collection for other LPARs

irmware

AL730\_157

0

COOP

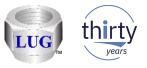

# August 2018 (1327) – CSI – Generic job X wait time signature bad data

 In CSI the wait bucket times for the graph Generic job <XYZ> wait time signature were being calculated incorrectly for periods where the jobs were idle and has been fixed.

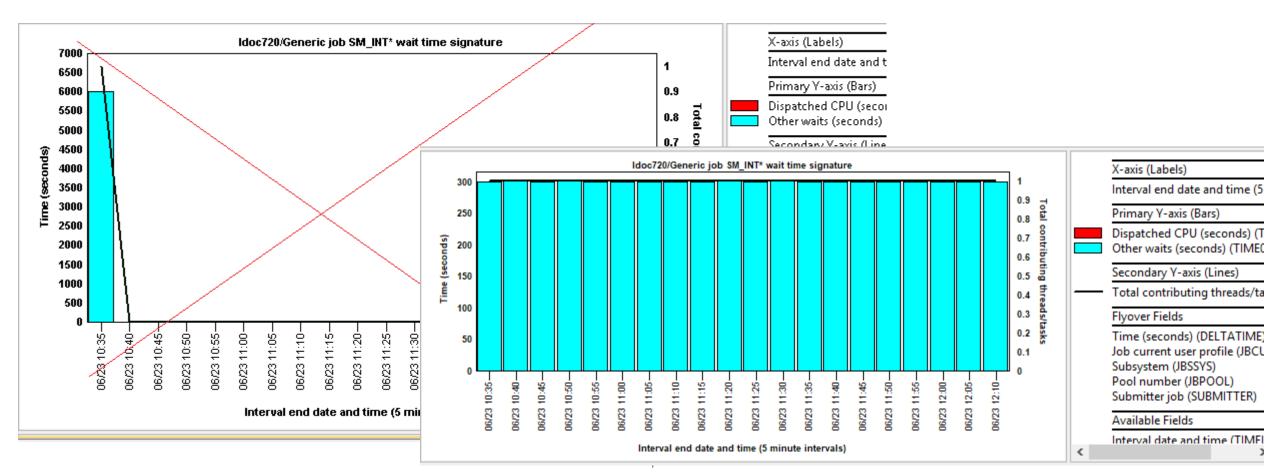

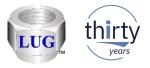

#### August 2018 (1327) – CSI – Generic job drill downs broken

 The Generic job drill down graphs would fail to produce any data (in some cases) because the previous SQL statement value for field GENJOBNAME did not contain a '\*' at the end of the name if the job name length was the same as the generic job name length preference on the Data Viewer tab.

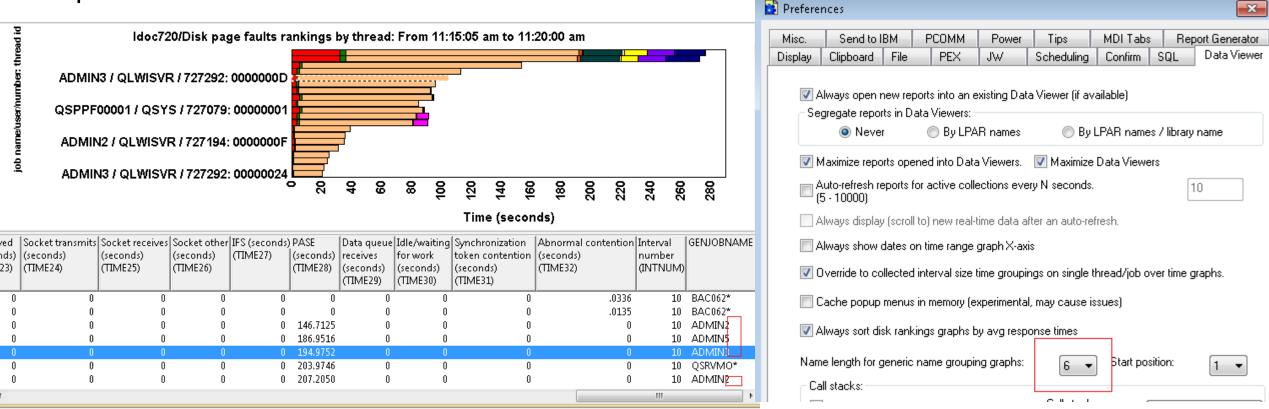

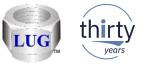

# August 2018 (1327) – CSI – Generic job drill downs broken (page 2)

 The Generic job drill down graphs would fail to produce any data (in some cases) because the previous SQL statement value for field GENJOBNAME did not contain a '\*' at the end of the name if the job name length was the same as the generic job name length preference on the Data Viewer tab.

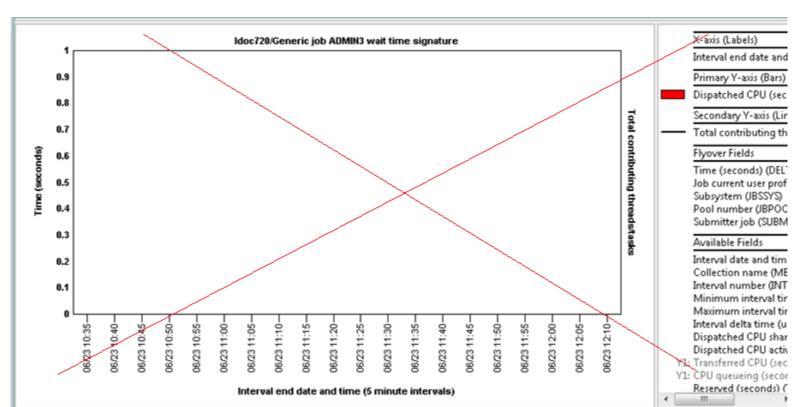

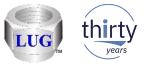

# August 2018 (1327) – CSI – Underlines in job names breaking drill downs

 In CSI the generic job for selected thread drill down graphs would return incorrect data if the generic job name selected contains underlines (such as SM\_IN)

This fix causes the underlines to be treated correctly which have special meaning in SQL LIKE statements

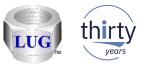

35

#### August 2018 (1327) – CSI – Collection Search underline support

• If the search value contains an underline '\_', the search results for job, subsystem or current user did not handle it correctly. More results would be returned than desired.

| Search criteria:              |                                  |                                         |               | Search criteri              | a:                |                           |             |                  |   |        |
|-------------------------------|----------------------------------|-----------------------------------------|---------------|-----------------------------|-------------------|---------------------------|-------------|------------------|---|--------|
| Job or task name<br>contains: | sм_                              | -                                       | Browse        | Job or tasi<br>starts with: |                   | SM_                       |             |                  | ~ | Browse |
| containo.                     |                                  |                                         | Remove        | Starts with                 |                   |                           |             | with search      |   | Remove |
|                               | <b>V</b>                         | Include system tasks                    |               |                             |                   |                           | ✓ Include   | e system tasks   | s |        |
| Idoc720/CSLABEX1/Q            | 175102853/Job or task name sear  | ch - #1 📧                               |               |                             |                   |                           |             |                  |   |        |
| Collection iDoctor group      | ping name                        | iDoctor                                 |               | Idoc720                     | /CSLABEX1/Q1      | 75102853/Job or task name | search - #1 | Idoc72           |   |        |
| name (OBJNAME)<br>(MBRNAME)   |                                  | grouping<br>value                       |               | Collection                  | iDoctor           | iDoctor                   | Interval    | Interval         |   |        |
| (                             | /                                | (OBJVALUE)                              |               | name                        | grouping          | grouping                  | number      | date             |   |        |
| Q175102853 AM-ANSMG           |                                  | 000000000000000000000000000000000000000 |               | (MBRNAME)                   | name<br>(OBJNAME) | (OBJVALUE)                | (INTNU      | time<br>(DTETIM) |   |        |
|                               | / BSMENGES / 729238: 0000004B    |                                         |               | 0475400050                  |                   | · · · ·                   |             |                  |   |        |
| -                             | BSMENGES / 729238: 0000004B      |                                         |               | Q175102853                  | SM_INTERFA        | CE_SRC 0000000000003      | 28 1        | 1 16062310       |   |        |
| -                             | / BSMENGES / 729238: 0000004B    |                                         |               |                             |                   |                           |             |                  |   |        |
| -                             | / BSMENGES / 729238: 0000004B    |                                         |               |                             |                   |                           |             |                  |   |        |
| -                             | / BSMÈN6ÉS / 729239: 0000002A    |                                         |               |                             |                   |                           |             |                  |   |        |
| -                             | / BSMENGES / 729239: 0000002A    |                                         |               |                             |                   |                           |             |                  |   |        |
|                               | / BSMENGES X 729239: 0000002A    |                                         |               |                             |                   |                           |             |                  |   |        |
|                               | 7 BSMENGES / 729221: 00000064    |                                         |               |                             |                   |                           |             |                  |   |        |
|                               | / BSMENGES / 729221: 00000064    |                                         |               |                             |                   |                           |             |                  |   |        |
|                               | / BSMENGES / 729221. 00000064    |                                         |               |                             |                   |                           |             |                  |   |        |
|                               | / BSMENGES / 729222: 00000004    |                                         |               |                             |                   |                           |             |                  |   |        |
|                               | / BSMENGES / 729222: 00008004    |                                         |               |                             |                   |                           |             |                  |   |        |
| Q175102853 BAC0622AD          | / BSMENGES / 729222: 00000004    | 0000000000E(                            |               |                             |                   |                           |             |                  |   |        |
| Q175102853 BAC0622AD          | / BSMENGES / 729223: 0000000C    | 0000000000E(                            | © 2018 IBM Co | rooration                   |                   |                           |             |                  |   |        |
| 0175103053 08/063380          | ( DOMARNICES ( 700000, 0000000C) | 00000000000000                          |               | JIPUIALIUII                 |                   |                           |             |                  |   |        |

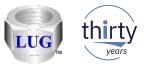

#### August 2018 (1327) – JW – Collection Search underline support

Search type:

 If the search value contains an underline '\_', the search results for job, subsystem, current user, call stack (pgm, module, procedure), sql statement, wait object name or J9 call stack procedure did not handle it correctly. More results would be returned than desired.

|          |            |                                       |                              |         |                                            | Garcinty     |                                                      | Job or        | task name         | N                                                |                        |                                         |                          | -        |           |                           |
|----------|------------|---------------------------------------|------------------------------|---------|--------------------------------------------|--------------|------------------------------------------------------|---------------|-------------------|--------------------------------------------------|------------------------|-----------------------------------------|--------------------------|----------|-----------|---------------------------|
|          |            |                                       |                              |         |                                            |              | or task name                                         | contains:     |                   | /ith search                                      | Brows                  |                                         |                          |          |           |                           |
|          |            |                                       |                              |         | ⊖ Subs                                     | ystem        |                                                      |               |                   |                                                  | ⊡ Include system tasks |                                         |                          |          |           |                           |
|          | I          |                                       |                              |         |                                            |              | ı                                                    | 1             |                   |                                                  |                        |                                         |                          |          |           |                           |
| Idoc72   | 0/BSMENGES | /RUN1/Collection overview t           | ime signati                  | ure Ido | c720/BSMENGES/RUN1/Job c                   | or task name | search - #1 🛛                                        |               |                   |                                                  |                        |                                         |                          |          |           |                           |
| ~        | name       | Job name/user/number:<br>thread<br>ID | Interval<br>number<br>(INTNU | number  | Time of day<br>at ending<br>snapshot start | (TRESERV     | Task count (uniquely<br>identifies<br>a task/thread) | interval time | at ending         | Microsecs since IPL<br>at ending<br>snapshot end |                        | Process<br>initial thread<br>task count | Job/task<br>name         |          |           | Currei<br>user<br>profile |
|          |            | (JTTHREAD)                            |                              |         | (STARTOD)                                  |              | (TASKCOUNT)                                          | (TDEUSECS)    | (STARTUSECS)      | (ENDUSECS)                                       | (THREADI               | · · · · · ·                             | (TDEJOBNAME)             | (П       | HRDSTATUS | (CURF                     |
| BSMENGES | RUN1       | SMASPFSCLEAN_001: 852                 | 2,481                        | 2,481   | 2012-11-12-01.18.12.382000                 |              | 852                                                  | 1,034,709     | 1,709,974,083,397 | 1,709,974,088,356                                |                        | 0                                       | SMASPFSCLEAN 001<br>SMAS | PFSCLEAN | 001       |                           |

Search criteria:

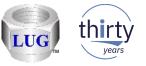

## August 2018 (1327) – CSI/JW – Collection Search "Starts with" option

• Added a "Starts with search" checkbox (default is checked) that indicates if the search value should apply to the beginning of data being searched or contained anywhere.

强 Collection Search - Idoc720

| Collection Search - Idoc720          |                                  |                          |                          | data of interest to you | u based on the search type    | and criteria specified. |                         |
|--------------------------------------|----------------------------------|--------------------------|--------------------------|-------------------------|-------------------------------|-------------------------|-------------------------|
| This option allows you to quickly fi | nd the data of interest to you l | based on the search type | and criteria specified.  |                         |                               | Tablisharda             | 20                      |
| Data to search:                      |                                  |                          |                          |                         |                               | Total intervals:        | 20                      |
| Collection(s): Q17510285             | 3                                | Total intervals:         | 20                       |                         |                               | Starting interval:      | 1                       |
| Library: CSLABEX1                    |                                  | Starting interval:       | 1                        |                         | 00.00000                      | Ending interval:        | 20                      |
| Start time: 2016-06-23-              | 10.35.00.000000                  | Ending interval:         | 20                       |                         | 00.00000                      |                         |                         |
| End time: 2016-06-23-                | 12.10.00.000000                  |                          |                          |                         | arch criteria:                |                         |                         |
| Search type:                         | Search criteria:                 |                          |                          |                         | Job or task name<br>contains: | SM_                     | ✓<br>Starts with search |
| Job or task name                     | Job or task name<br>starts with: | SM_                      | ~                        | Browse                  |                               |                         |                         |
| OSubsystem                           |                                  |                          | Starts with search       | Remove                  |                               |                         |                         |
| ○ Pool                               |                                  |                          | 🗹 Include system tasks   |                         |                               |                         |                         |
|                                      |                                  |                          | Include secondary thread | s                       |                               |                         |                         |
| ○ Current user profile               |                                  |                          | Use a case-sensitive sea | rch                     |                               |                         | 37                      |
| O Current wait                       |                                  |                          |                          |                         |                               |                         | 57                      |

Solution Solution

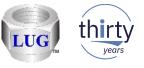

### August 2018 (1327) – CSI/JW – Collection Search Browse update

 The browse function will now use the value entered in the textbox (if any) next to it as a filter to reduce the results shown. The new "Starts with" (or contains) option also now applies to the browse window.

| 353                                                  | Total intervals:    | 20                                                                                                    |
|------------------------------------------------------|---------------------|----------------------------------------------------------------------------------------------------|
| a                                                    | Starting interval:  | Srowse Collection Search Values - Idoc720                                                                                                    |
| 3-10.35.00.000000                                    | Ending interval:    | Below are the possible values matching your selection. S the desired value to search on from the list below.                                                                                               |
| 3-12.10.00.000000                                    |                     | Job name                                                                                                    |
| Search criteria:<br>Job or task name<br>starts with: | SM                  | SM_INTERFACE_SRC<br>SMASMTASK ASM<br>SMASPAGENTTASK<br>SMASPFSCLEAN_001<br>SMASPTASK<br>SMBALANCETASK<br>SMBCONNMONITORNB<br>SMBCONNMONITORTP<br>SMBCONNWORKER<br>SMBMESSAGE<br>SMBMESSAGE<br>SMBSCAVENGER |
| Time range (optional):                               |                     | SMBSERVERMAIN                                                                                                    |
| Start time:                                          | 2016-06-23-10.35.00 | SMBWORKER<br>SMCECVPDUPDATETS                                                                                                    |
| End time:                                            | 2016-06-23-12.10.00 | SMCECVPDOPDATER                                                                                                    |

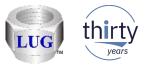

# August 2018 (1327) – CSI/JW – Collection Search updates

• The option to browse using search type "Current wait" (i.e. enum) did not work at all.

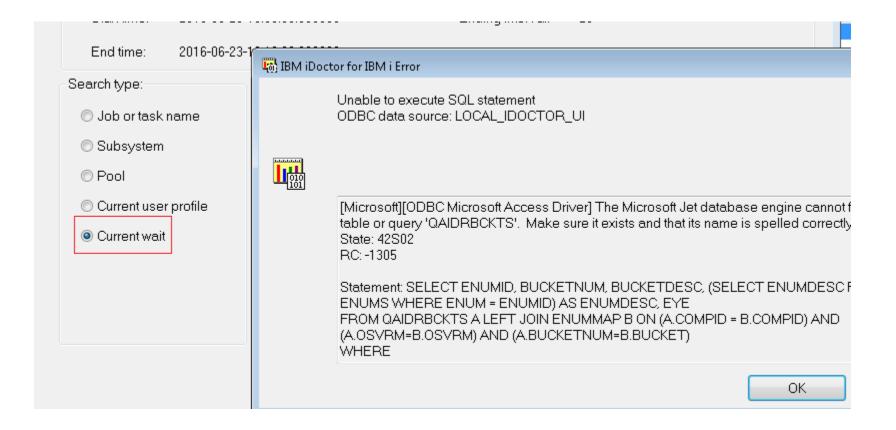

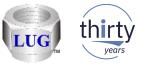

# August 2018 (1327) – JW – Collection Search SQL statement option

• Added an option to do a case-sensitive search (or not) on the SQL statement.

| Search type:           | Search criteria:              |                       |                      |                |
|------------------------|-------------------------------|-----------------------|----------------------|----------------|
| ◯ Job or task name     | SQL statement<br>starts with: | where mydata = 'hiya' |                      | ✓ Browse       |
| ⊖Subsystem             | Starto With.                  |                       | Starts with search   | <u>R</u> emove |
| OPool                  |                               |                       |                      |                |
| ○ Current user profile |                               |                       | Use a case-sensitive | search         |
| ◯ Call stack           |                               |                       |                      |                |
| ◯ Taskcount            | Time range (optional):        |                       |                      |                |
| SQL statement          | Start time:                   | 2012-11-12-00.28.16   | •                    |                |
| Current wait (object)  | End time:                     | 2012-11-12-01.28.15   | <b></b>              |                |

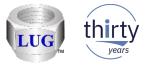

# August 2018 (1327) – Display job log error

• Improved the error handling when using the Display job log option and it fails to find the required program Istjbl.exe. It will now clearly state the reason for the error.

| IBM i Connections Idoc720: Job Watcher - #1 Remote SQ      | L Statement Status 📧                                                                                                    |                                                  |                                                            |
|------------------------------------------------------------|----------------------------------------------------------------------------------------------------|--------------------------------------------------|------------------------------------------------------------|
| Fime System Status SQL Statement                           |                                                                                                    |                                                  |                                                            |
| 🛣 09/05/18 12:06:36 Idoc720 Running CALL QIDRGUI/QIDRJWSUN | M1 ('AAAAQ', 'BUID', '', '', '', '', '', '', '', '', '',                                                                                                    |                                                  |                                                            |
|                                                            |                                                                                                    |                                                  |                                                            |
|                                                            | IBM iDoctor for IBM i                                                                                                    |                                                  |                                                            |
|                                                            |                                                                                                    | IBM i Connections Idoc720: Job Watcher - #1      | Remote SQL Statement Status 🗵                              |
|                                                            | (in the second second s | Time System Status                               | SQL Statement                                              |
|                                                            |                                                                                                    | ☑ 09/05/18 13:28:27 Idoc720 09/05/18 13:28:4 🔥 D | )isplay Job Log Error                                      |
|                                                            | ОК                                                                                                    |                                                  | Display job log command failed for QZDASOINIT/QUSER/435583 |
|                                                            |                                                                                                    |                                                  |                                                            |
|                                                            |                                                                                                    |                                                  | 3                                                          |
|                                                            |                                                                                                    |                                                  | > Istjbl.exe /SYSTEM IDOC720 /JOB 435583/QUSER/QZDASOINIT  |
|                                                            |                                                                                                    |                                                  | Istjbl.exe not found!                                      |
|                                                            |                                                                                                    |                                                  |                                                            |

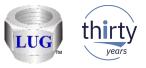

## August 2018 (1327) – Installation secure FTP support broken

 In the installer, the support to FTP securely ("Use SSL" option) was broken and has been fixed. Also fixed a potential issue when doing the FTP connection test, it may try to use the wrong directory and cause a failure.

| FTP connection failed!                                                                                                    | IBM iDoctor for IBM i                                                                                                    |
|----------------------------------------------------------------------------------------------------|----------------------------------------------------------------------------------------------------|
| Unable to verify the FTP connection to the server You may need to use a different port or SSL mode depending on how the system you are connecting to and your network are configured. If you are connecting to this system over a VPN connection, you should try unchecking the 'Use Passive' checkbox | Unable to send file C:\windows\system32\FTPTEST.savf to<br>remote path /QSYS.LIB/QTEMP.LIB/FTPTEST.savf<br>rc 2<br>The system cannot find the file specified. |
| Ok                                                                                                    | ОК                                                                                                    |

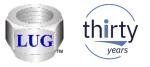

# August 2018 (1327) – CSI - CPU Graphs -> P8 or higher update

 Most of the instruction counts are now shown in billions instead of "in units of 1048576 instructions" to improve usability.

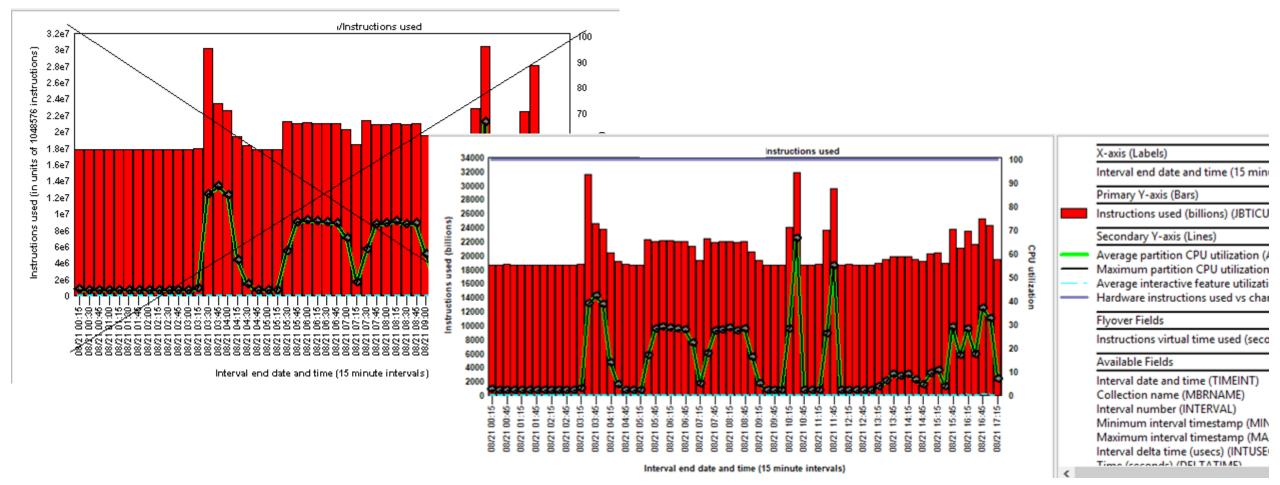

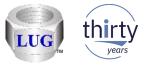

## August 2018 (1327) – CSI - CPU Graphs -> P8 or higher update

 The instruction rates are now shown in millions per second instead of "in units of 1048576 instructions per second" to improve usability.

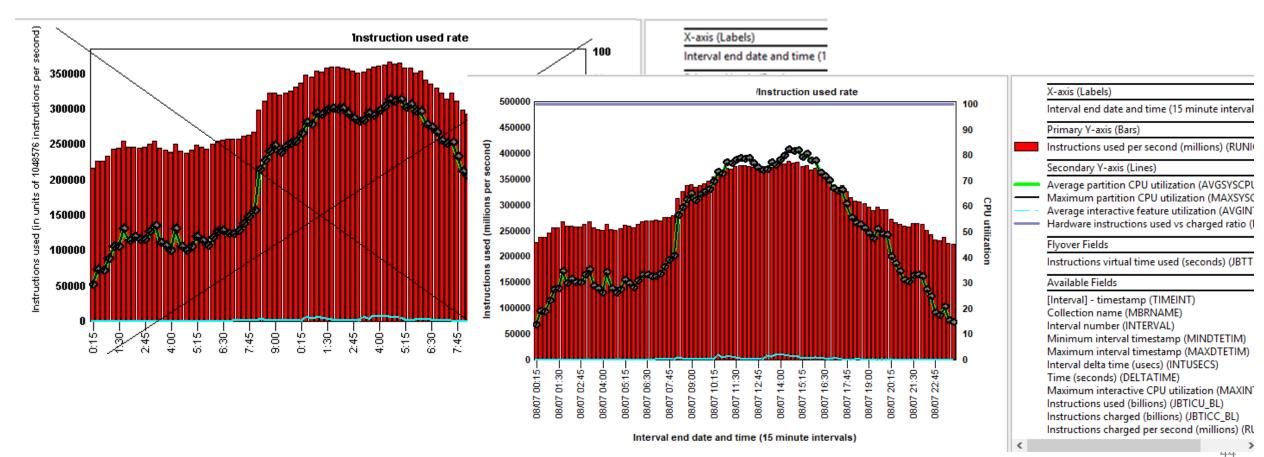

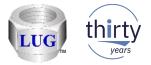

# August 2018 (1327) – CPU Graphs -> P8 or higher used vs charged ratio

 These graphs on the Y2 now include a percent of instructions used vs charged (same value for both is at 100%): Instructions used

Instructions used Instructions charged Instruction used rate Instruction charged rate

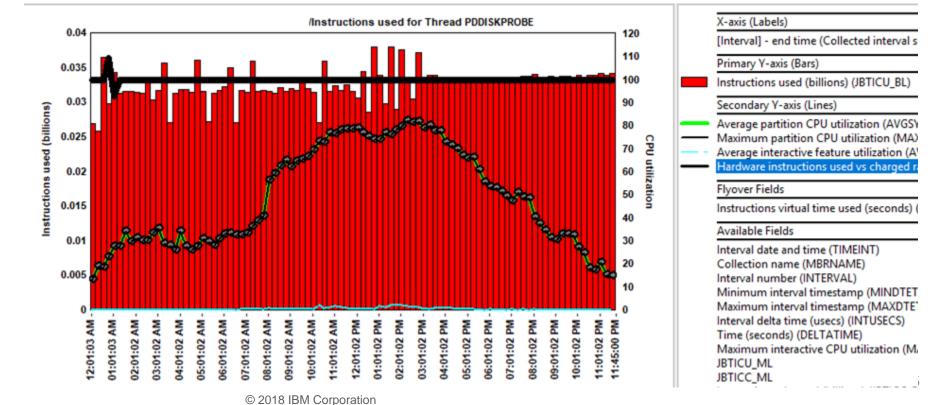

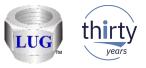

# August 2018 (1327) – CSI - CPU Graphs drill down removed

 In CSI the drill down graph Selected Threads/Job/etc -> CPU graphs -> Hardware instructions per second has been removed as it was a duplicate graph with Instructions used rates.

| <br>Instruction used rate for Thread 'QP0ZS         | :=\ <u>;</u> ;;;;;;;;;;;;;;;;;;;;;;;;;;;;;;;;;;;           |                               |
|-----------------------------------------------------|------------------------------------------------------------|-------------------------------|
| Selected Threads                                    | Wait graphs                                                |                               |
| Selected Threads flattened                          | Hardware instructions per second                           | CPU graphs                    |
| Rankings filtered by selected Thread                | Instructions used                                          | I/O and memor                 |
| Collection overview                                 | Instructions charged                                       | JVM graphs                    |
| Preferences                                         | Instruction used rate                                      | IFS graphs                    |
| Run Collection Summary<br>Launch Workload Estimator | Instruction charged rate<br>Instructions virtual time used | Communicatior<br>Other graphs |

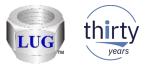

### August 2018 (1327) – CSI - Incorrect idle wait calculations

- In CSI, for unsummarized collections, the <OBJTYPE> wait time signature for <XYZ> wait bucket graph calculated the idle waits incorrectly in the SQL statement <u>for all groupings</u> <u>above thread</u>. (job, generic job, etc)
- The SQL was incorrectly trying to compare a generic job name to the TDE ID as a filter...

FROM QTEMP/QAPMSYSTEM QSY LEFT OUTER JOIN QTEMP/QAPMJOBWTG QWT ON QSY.INTNUM = QWT.INTNUM WHERE CHAR(HEX(JWTDE)) IN ('DEFAUL\*')

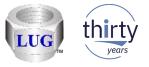

## August 2018 (1327) – JW -> Waits -> Objects waited on drill downs

• These graphs will now show the "interesting" wait bucket times associated with each wait object instead of showing the number of intervals each wait object was found in the data.

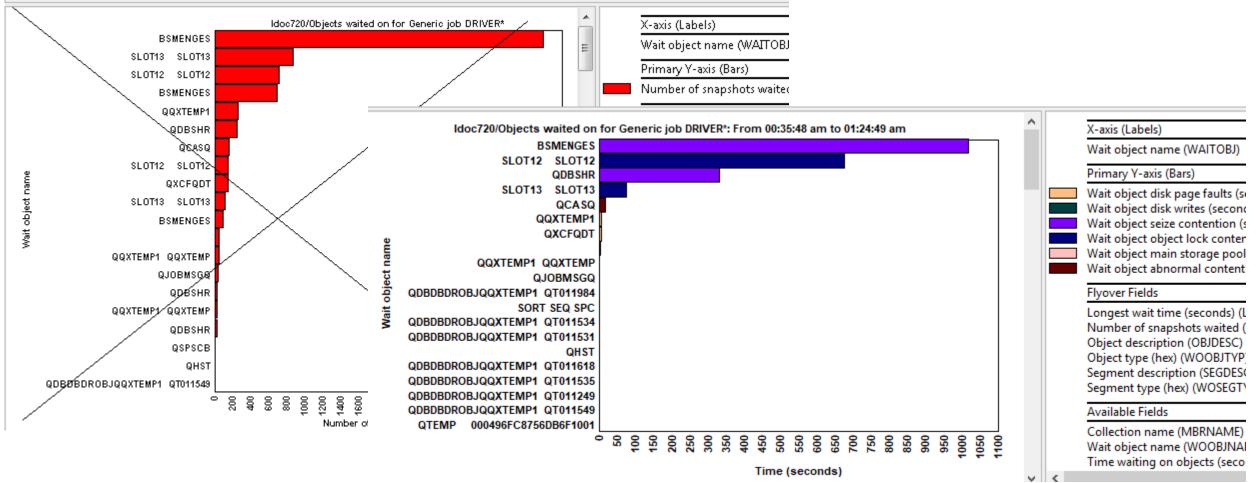

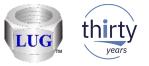

# August 2018 (1327) – JW -> Waits -> Objects waited on drill downs

• These graphs previously did not support multiple collections but do now.

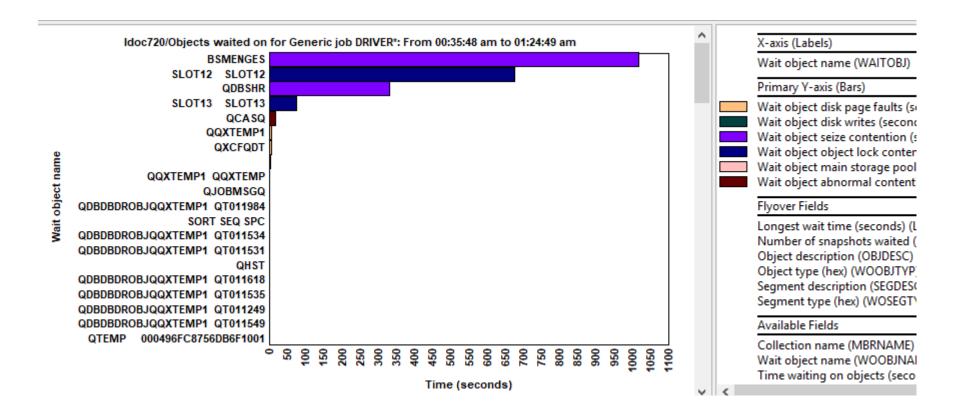

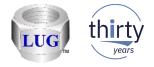

# August 2018 (1327) – JW -> Time waiting on objects

 These graphs add up "interesting" current wait durations while a wait object was found and provides analysis capability of the waits associated with the wait objects.

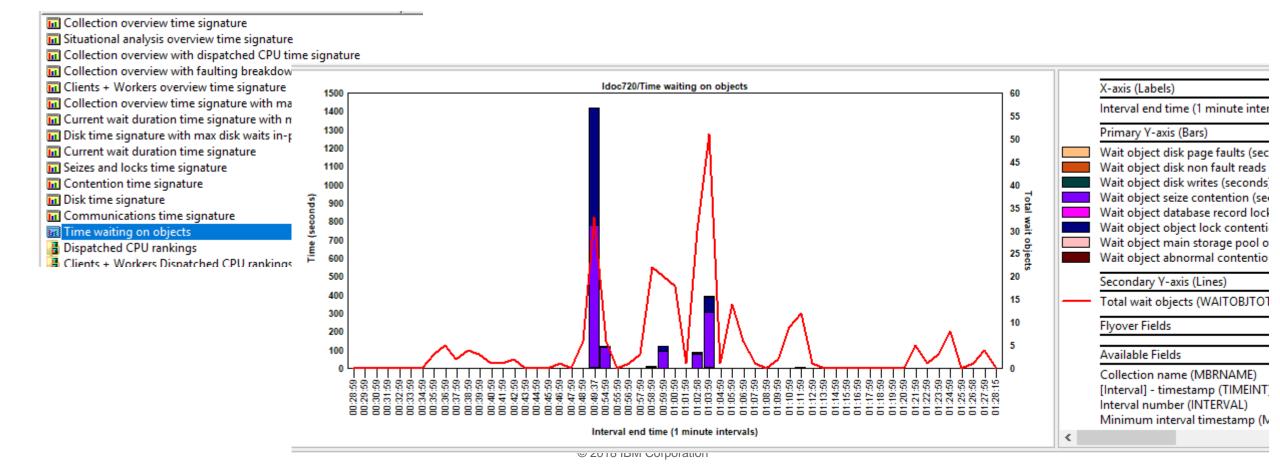

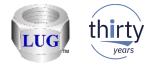

# August 2018 (1327) – JW -> Time waiting on objects

• Generic job - wait object job grouping example.

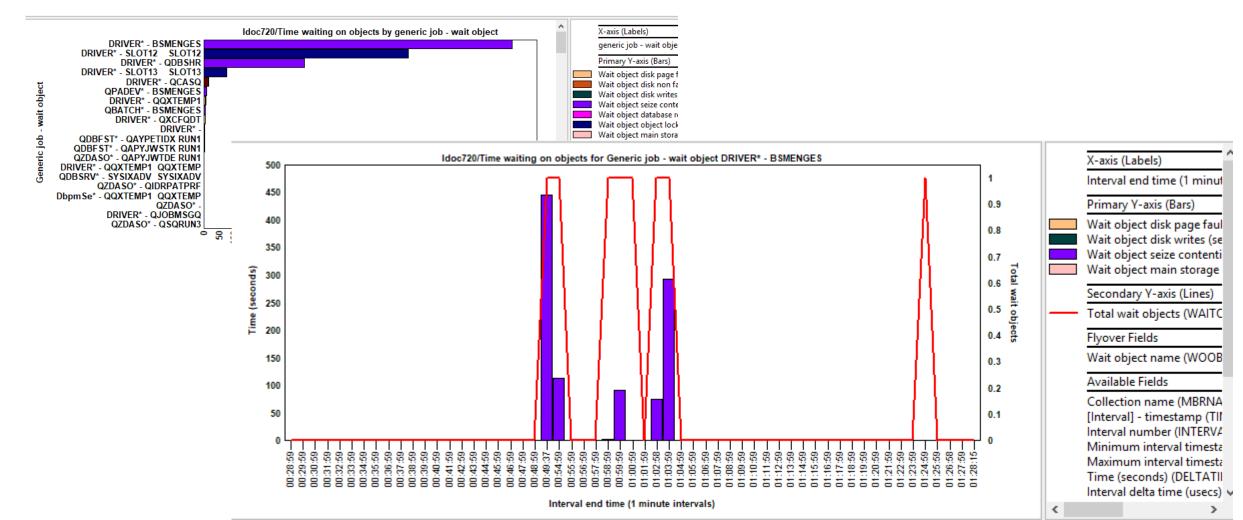

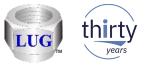

# August 2018 (1327) – Fixed bad flyover descriptions in flattened graphs

• In some flattened graphs, the Y1 flyover description was incorrect and has been fixed.

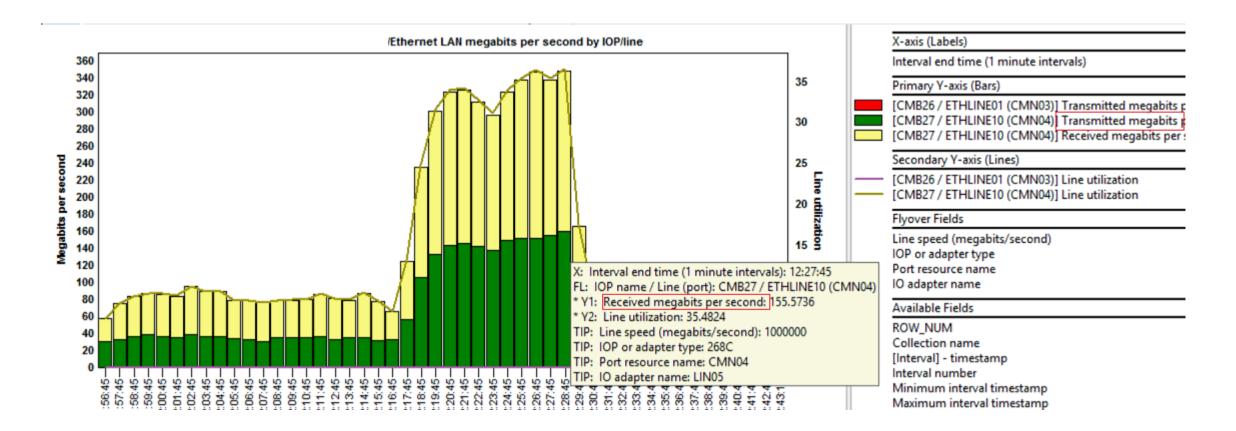

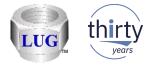

# August 2018 (1327) – CSI – Favorites folder updates

- The latest CSI Favorites folder contents are shown below.
  - New graphs = green star, changed graphs = pink star.
  - Removed the following graphs:
    - Dispatched CPU rankings by thread
    - Job temporary storage allocations by thread

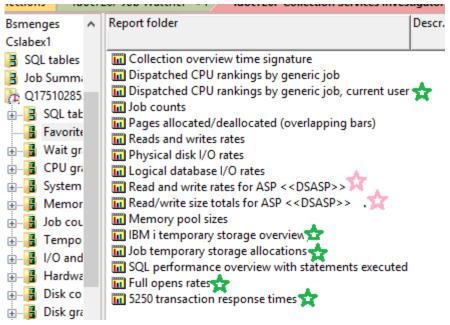

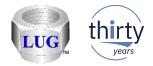

# August 2018 (1327) – JW – Favorites folder updates

- The latest JW Favorites folder contents are shown below.
  - New graphs = green star!
  - Removed the following graphs:
    - Dispatched CPU rankings by thread
    - Job temporary storage allocations by thread

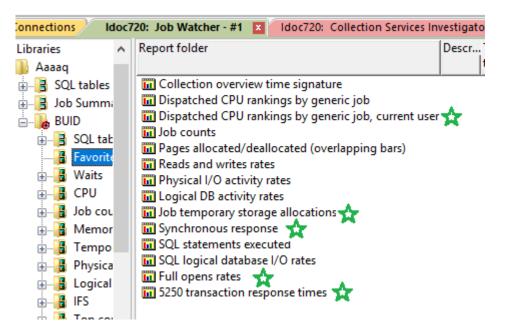

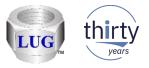

## August 2018 (1327) – CSI – Active virtual processors graph

- The values shown can now exceed 32 virtual processors.
  - Data now comes from QAPMSYSVP instead of QAPMSYSCPU which allows this.
  - Simplified the field descriptions shown to be: Total virtual processors (TOTVPS) Active virtual processors (ACTVPS)

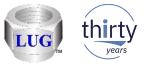

## August 2018 (1327) – JW – Generic job for the selected thread drill down

- Renamed the drill down to "Generic job for selected <<OBJTYPE>>" i.e. thread/user/etc since this option is available from more types of rankings than just thread rankings.
- The rates graphs showed inaccurate rate values if the interval selection was greater than the collected interval size.
- The Generic job X\* memory page demand graph did not work.

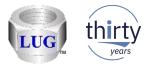

#### August 2018 (1326) – Power Connections issues fixed

- Fixed bugs in many spots related to the connection settings for Power systems (VIOS, HMC, etc) getting confused / saved in the location for IBM i connections instead.
  - FTP transfers may fail, because the wrong connection settings were being used.
  - This also effected functions that show data (open file), transfer files, or the edit option.

| IBM i Connection    | ns Power Connections | Remote Command Status 🛛 IBM iDod             | tor for IBM i - Prope |
|---------------------|----------------------|----------------------------------------------|-----------------------|
| Time                | System               | Status                                       | Command               |
| 08/16/18 09:38:59   |                      | Complete (.48 seconds)                       | cat /tmp/idoctor      |
| 08/16/18 09:39:09   |                      | Complete (.22 seconds)                       | cat /tmp/idoctor      |
| V 08/16/18 09:39:10 |                      | 08/16/18 09:39:13: Completed successfully >  | rm /tmp/idoctor,      |
| 08/16/18 09:39:10   |                      | 08/16/18 09:39:30: Completed successfully >  | print "/tmp/idoct     |
| 16/18 09:39:10      |                      | Error: An FTP connection is not available. > | get /tmp/idoctor      |
| 08/16/18 09:40:23   |                      | Complete (.45 seconds)                       | ioscli ioslevel       |
| 08/16/18 09:40:23   |                      | Complete (.48 seconds)                       | cat /tmp/idoctor      |
| 08/16/18 09:40:24   |                      | Complete (.66 seconds)                       | print "oslevel"   o   |

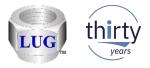

#### August 2018 (1326) – Power Connections find window

- In the find window, the preference for the search directories can now be saved for each type of data (nmon, npiv, etc.) Previously all types of data shared the same value.
- Also the text on the window that refers to multiple system(s) when doing a find has been removed as this support no longer exists.

| 🗄 Find nm                                                                                                    | on data                |                      | × |
|----------------------------------------------------------------------------------------------------|------------------------|----------------------|---|
| This function will search the system in the specified directories for nmon data. Separate multiple directories to search with a space.<br>Warning: Depending upon the directories searched, this function may take a long time. |                        |                      |   |
| 1                                                                                                    | Search<br>directories: | Ebvios<br>/home /tmp |   |

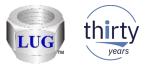

#### August 2018 (1326) – JW temp storage graphs inaccurate

 In Job Watcher, the Temporary storage - job temporary storage ranking graphs and selection over time were inaccurate and have been fixed. The values given were considerably smaller than they should have been in some situations.

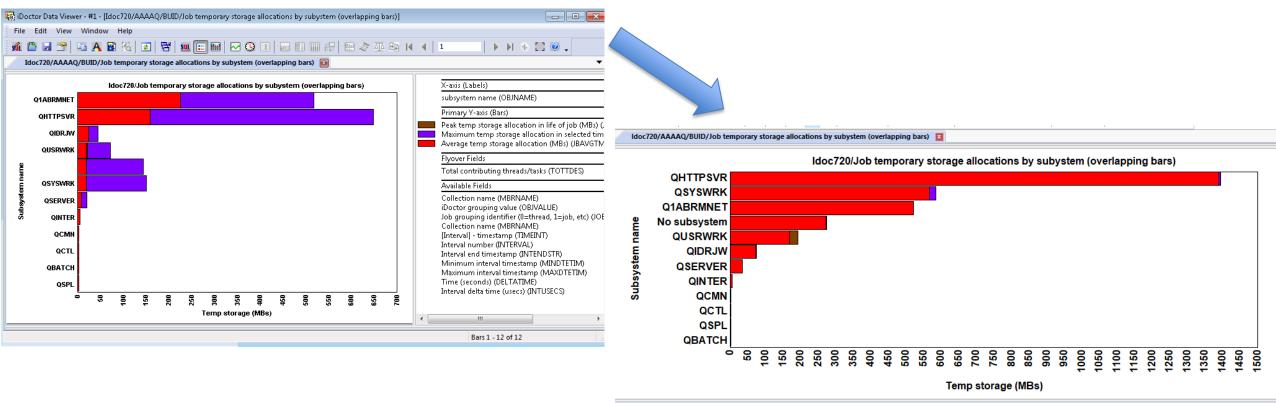

© 2018 IBM Corporation

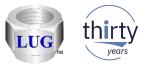

#### August 2018 (1326) – JW Job counts missing "always idle work"

The Job Watcher job counts graphs were inaccurate as they did not include jobs/threads that never used CPU during the collection. Because they never used CPU we do not know if they are jobs, threads or tasks.

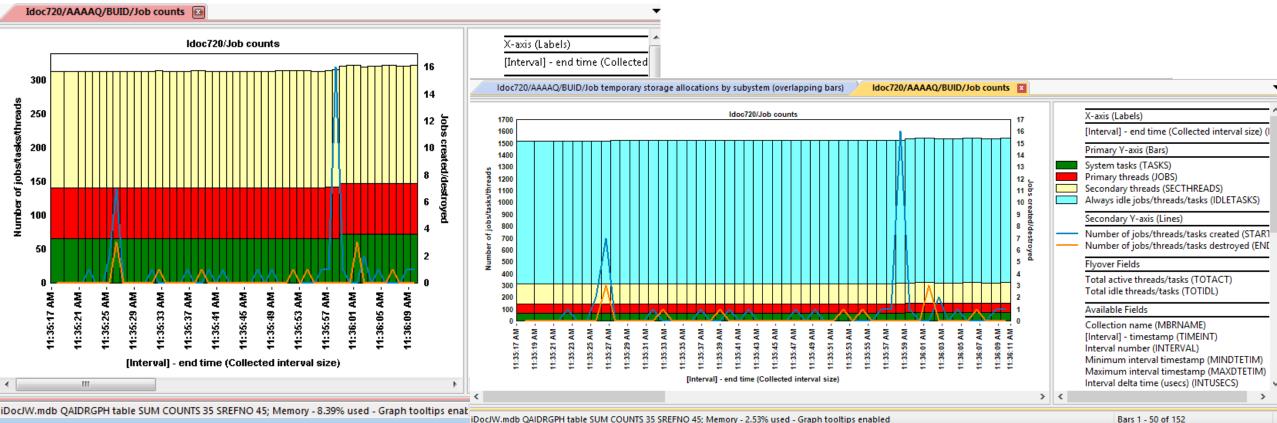

iDocJW.mdb QAIDRGPH table SUM COUNTS 35 SREFNO 45; Memory - 2.53% used - Graph tooltips enabled

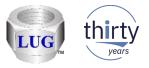

#### August 2018 (1326) – CSI ranking graphs – "No subsystem"

 In CSI fixed a problem in some of the ranking graphs where you may see "All system tasks" appear in the results when ranking by subsystem. This was really just data (not necessarily system tasks) where no subsystem was assigned to the job. This has been renamed to "No subsystem".

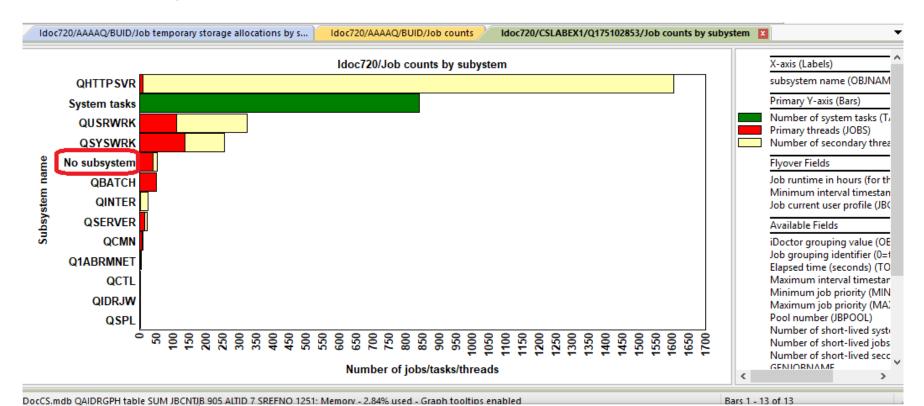

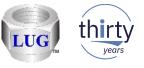

## August 2018 (1326) – JW ranking graphs – "No subsystem", "No user"...

- In JW in ranking graphs if no value is found applicable for the current grouping (i.e. subsystem, current user, etc) then instead of seeing blank you will now see text such as "No subsystem". This provides the ability to drill down further on this entry where previously this was not possible.
  - For example you could drill down to see the jobs within the "No subsystem" grouping.

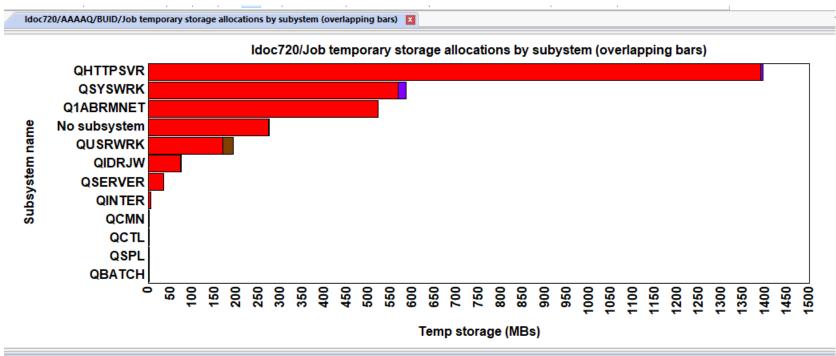